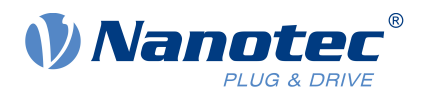

# Technical Datasheet WD42

For the following variants:

Wheel size 07530, 10030, 12530, 14030

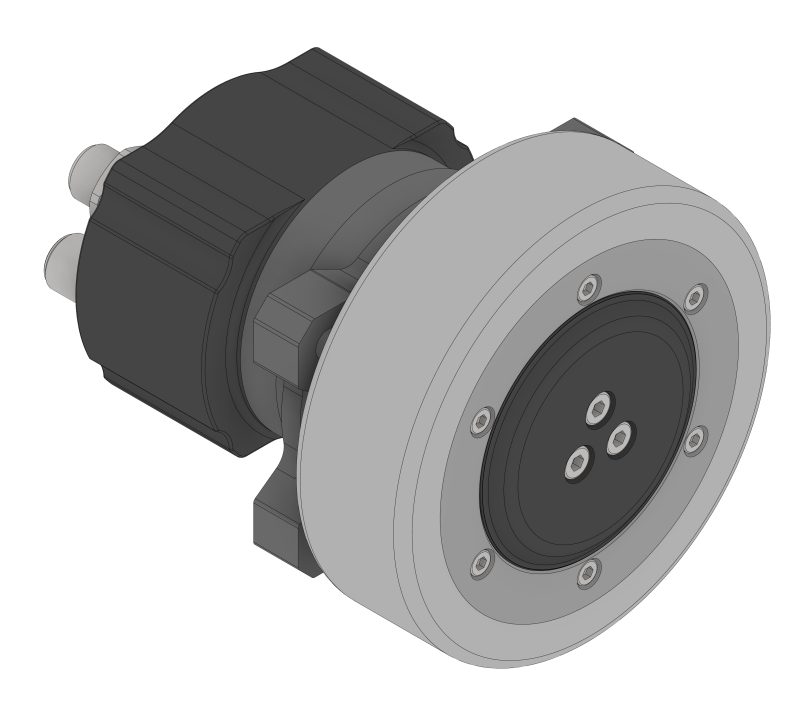

Version: 1.0.0

# **Contents**

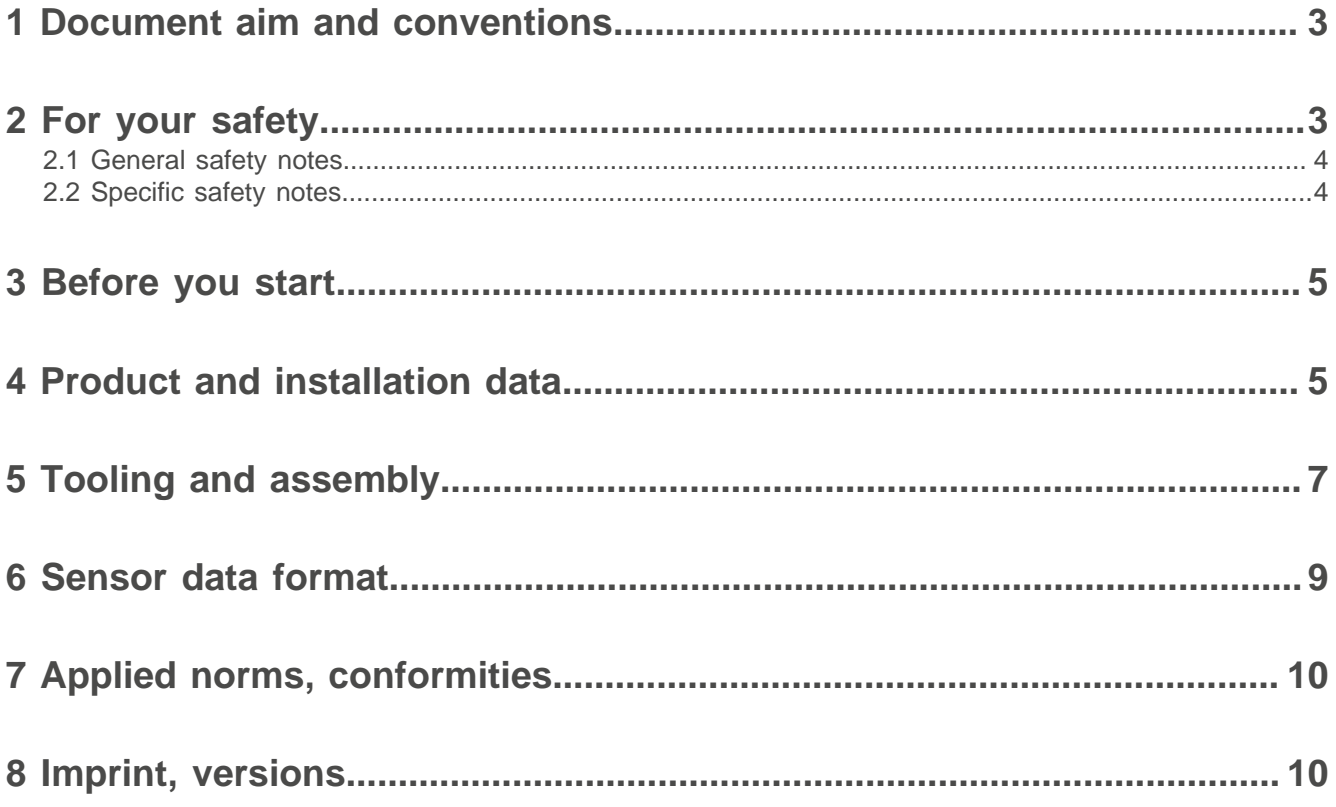

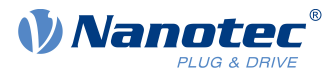

# <span id="page-2-0"></span>**1 Document aim and conventions**

This document explains product data, product use and function. For combinations with other Nanotec products, please ask our sales team. We use the following typefaces:

Underlined text marks a cross reference or hyperlink.

Example 1: Observe our [safety notes](#page-2-1).

Example 2: Download needed code templates from our website for **[EMEA](https://en.nanotec.com/downloads) / APAC or [AMERICA](https://us.nanotec.com/downloads).** 

**Gray bold italics** call out **menu paths, buttons, tab** and **file names**.

Example 1: Select **Home > Connect controller > CANopen**.

Example 2: In the **NanoJ** tab, select **NanoJ project** and open **Analog Input.cpp**.

Plain italics mark freehand entries and foreign-language expressions. They also emphasize words of critical weight. Alternatively, bracketed exclaim marks(!) give critical weight.

Example 1: Enter Plug & Drive Studio. In addition to users (= Nutzer; usuario; utente; utilisateur; utente etc.), this document also addresses:

- Third-party users (= Drittnutzer; tercero usuario; terceiro utente; tiers utilisateur; terzo utente etc.).

- End users (= Endnutzer; usuario final; utente final; utilisateur final; utente finale etc.).

Example 2: Protect yourself, others and your equipment. Follow our *general* safety notes that are generally applicable to all Nanotec products. Also follow the specific safety notes that apply to this specific product.

Courier marks code blocks or programming commands.

Example 1: Via Bash, call sudo make install to copy shared objects; then call ldconfig. Example 2: Use the following NanoLibAccessor function to change the logging level in NanoLib:

```
//
         ***** C++ variant *****
void setLoggingLevel (LogLevel level);
```
The verb to co-click means a mouse click by secondary key to open context menus etc.

Example 1: Co-click the file, select **Rename**, and rename the file.

Example 2: Co-click the file to check and select **Properties**.

# <span id="page-2-1"></span>**2 For your safety**

Before product use, please ensure that all users read, understand and follow the instructions in this document fully. Its hazard warnings, alert symbols and signal words mark specific risk levels.

#### **CAUTION!**

**CAUTION warns of possible physical danger!**

Minor / moderate injury possible.

► Instruction against **unhealthy** user errors.

#### **NOTICE**

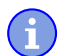

<u>|</u>

**A NOTICE warns of wrong operation.**

Material or ecological damage possible (not strictly injury).

► Instruction against **destructive** user errors (= mere material risks).

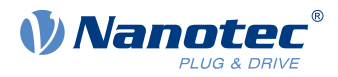

**Note:** A mere note in the flow text explains or simplifies a single step.

### <span id="page-3-0"></span>**2.1 General safety notes**

Protect lives and equipment. Observe these **general** warning messages for **all** our products.

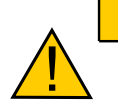

### **CAUTION!**

**Electric shock, injury, damage, warranty loss: from opening the product undue!** ► Have only authorized Nanotec partners open the product.

#### **NOTICE**

**Heat damage: from self-warming.**

► Keep the product far enough from other parts and duly ventilate/ cool it.

### <span id="page-3-1"></span>**2.2 Specific safety notes**

For due protection, observe the **specific** warning messages that cover **this** specific product.

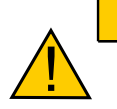

**Injury, electric arc, electronic damage: from induced voltage in generative operation!** ► Operate the product only as motor (never as generator!).

**CAUTION!**

#### **CAUTION!**

**Injury, caught hair, caught clothes: from moving parts!**

- ► Stay away from moving parts.
- ► Wear a hair net/protection.
- ▶ Remove loose clothes, ties, rings, jewelry etc.
- ► After motor switch-off, wait for parts to stand still.
- ► Touch parts at standstill only.

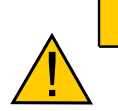

<u>|</u>

#### **CAUTION!**

**Injury and material damage: from rolling away on an incline!**

► Secure the product against accidental rolling!

#### **CAUTION!**

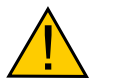

- ► Observe allowed motor limits, voltages and current peaks.
- ► Prevent motor overheating in operation.
- ► Only touch unpowered, stilled, cooled-off parts.
- ► Wear safety gloves if needed.

**Scorch: from overload!**

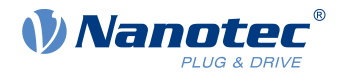

**NOTICE**

**Damage: from worn / damaged tires (changeable only in diameters ≥ 100 mm).** ► Change the tires if needed.

# <span id="page-4-0"></span>**3 Before you start**

Handle the product as a qualified expert only. Observe the instructions and requirements in this document.

#### **Check upon receipt Ensure before commissioning**

- Packaging / product free of damage?
- Wheel freely rotatable?
- Product correctly mounted / oriented without jamming?
- Connector correct (see data sheet)? Wiring verified?
- Control correctly parametrized?
- Floor dry and oil-free?

#### <span id="page-4-2"></span>**Audience, qualification**

The product and this document address to technically trained experts alone, such as **development, application, plant engineers, installers,** and **service staff**. Only experts may install, commission and operate the product. Absolutely required are:

- Training and experience in working with motors, their control and electrostatically threatened components
- Reading and understanding of this and all applicable documents
- Knowledge of all valid regulations

#### **Intended use, delivery scope, warranty**

The WD42 motorized wheel is partly completed machinery in the context of the Machinery Directive 2006/42/ EC. Commissioning is prohibited until it has been determined that – where applicable – the machinery into which this motorized wheel is to be installed complies with the provisions of the Machinery Directive 2006/42/ EC. WD42 contains:

- 
- A combination of motor, gearbox and encoder A wheel Ø 75 to 140 mm (≥ 100 mm changeable)

For warranty scope, please observe our terms and conditions for either [EMEA](https://en.nanotec.com/) / APAC or [AMERICA](https://us.nanotec.com/). Nanotec is **not** liable for wrong quality, handling, installation, operation, use, maintenance of third-party goods! Follow valid OEM instructions.

# <span id="page-4-1"></span>**4 Product and installation data**

Artikel numbers for WD42 variants read like this:

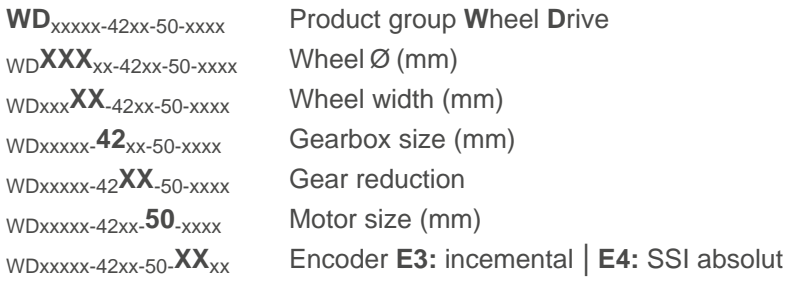

#### **Ambient conditions**

Ambient temperature  $-15$  to  $+40$  °C (5 to  $+104$  °F)

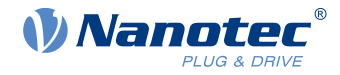

#### Air humidity ≤ 85 % (no condensation) Protection class **IP54**

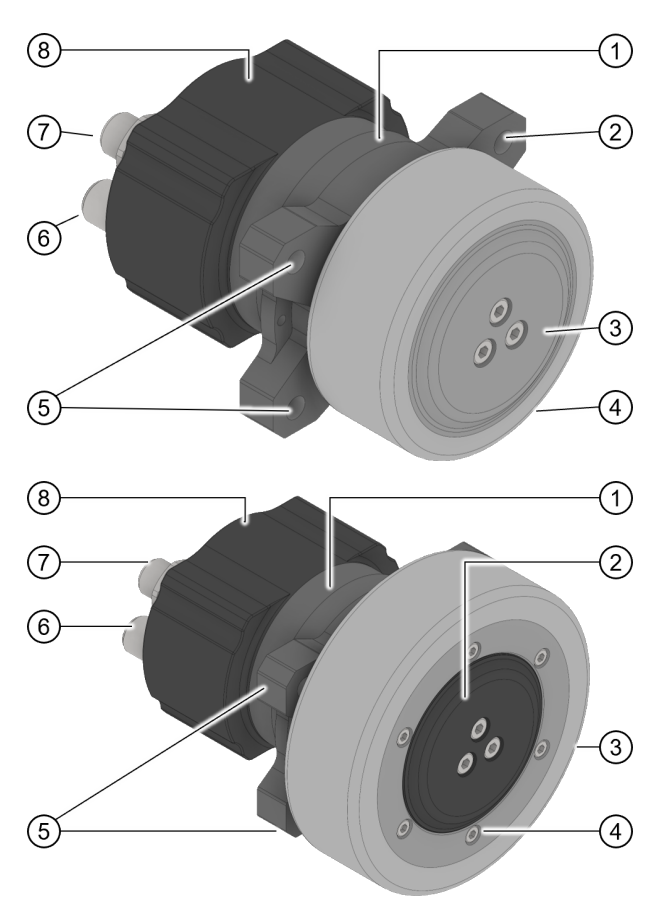

#### **Layout (example wheel 75 and 100 mm)**

- **1.** Motor
- **2.** Mounting point
- **3.** Planetary gear in rim barrel
- **4.** 75-mm tire (= **not** changeable)
- **5.** Mounting point
- **6.** 5-pin motor connector M12 (L-coded)
- **7.** Depending on version: 8- or 12-pin encoder connector M12 (A-coded)
- **8.** Integrated Encoder

Fig. 1: WD42 with 75 mm wheel (not changeable). Well visible: three of four mounting points (2, 5).

- **1.** Motor
- **2.** Planetary gear in rim barrel
- **3.** Tire size ≥ Ø 100 mm (= **changeable**)
- **4.** Wheel flange (= only if changeable tire), removable by six Allen screws (2.5 mm)
- **5.** Mounting point
- **6.** 5-pin motor connector M12 (L-coded)
- **7.** Depending on version: 8- or 12-pin encoder connector M12 (A-coded)
- **8.** Integrated Encoder

Fig. 2: WD42 with 100-mm wheel. The changeable tire (3) partly covers the mounting points (5); the wheel rim (4) acts as a flange to change the wheel.

#### **Wheel and tire**

All WD42 wheels have 30-mm-wide Vulkollan tires of a 92 Shore A hardness and a 200 kg load capacity. On dry smooth concrete, the friction value µ exceeds 0.25. **NOTICE:** ► Use wheel size, reduction ratio and torque to calculate the correct traction.

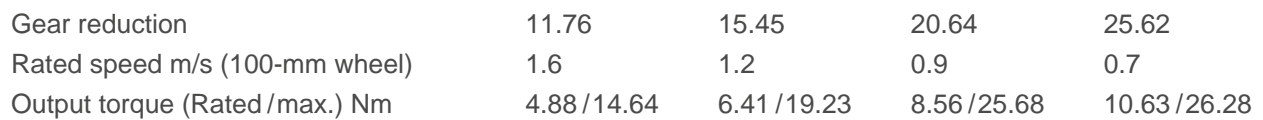

#### **Motor**

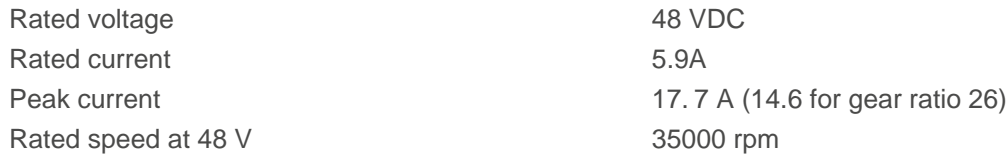

#### **Encoder**

The WD42's encoder resolves incrementally with 4096 cpr / 16384 ppr and via SSI with 17 bit (single-turn).

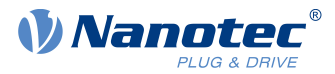

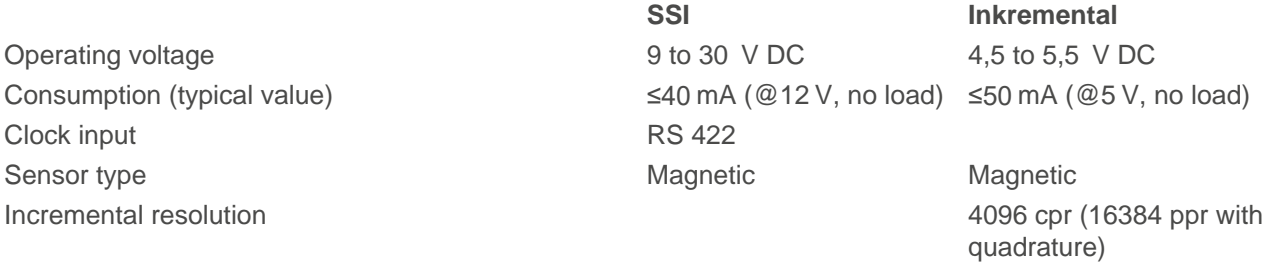

SSI resolution single-turn 17 bit

# <span id="page-6-0"></span>**5 Tooling and assembly**

ă.

**NOTICE**

**ESD-sensitive module damage: from electrostatics!**

► Observe basic principles for ESD protection.

#### **NOTICE**

**Electronic damage, short circuit: from mispolarized supply voltage!**

- ▶ Assign connectors correctly.
- ► Use correct connector types.
- ► Protect the supply line by fuse.

For product installation, please use the dimensional drawing from our website: Just use Products > [Product] group] to scroll to the results list, then click on  $WD^{[varian]]/42}$  > Dimensions, select a download format, and use the cloud button to save it. You also need:

- **Four M8x1.25 screws ISO 4762-8.8:** thread depth 12-14 mm (advised)
- **Torque tool:** 20.8 Nm (tightening torque advised for the above-listed thread depth
- **Motor cable:** with *M12* plug L-coded
- **Encoder cable:** with *M12* plug A-coded (SSI 8-pin; incremental 12-pin)

#### **Observe the pinouts for motor and encoder**

Fig. 3: **Motor:** L-coded M12, male (some pins no function).

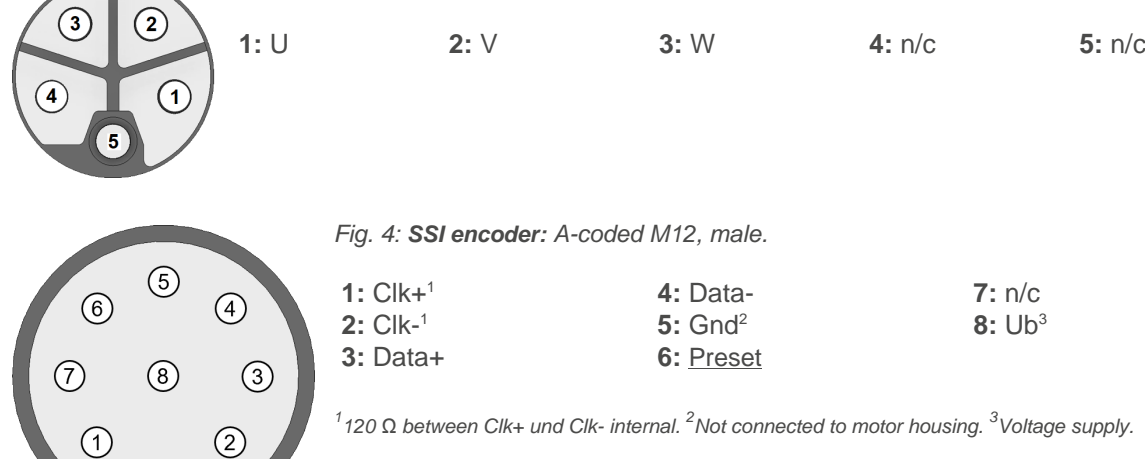

#### 5 Tooling and assembly

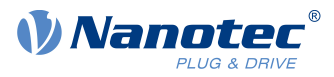

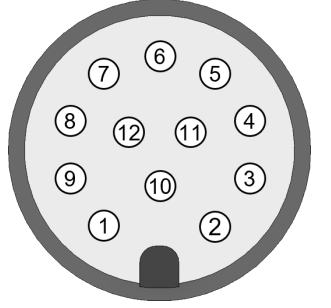

Fig. 5: **Incremental encoder:** A-coded M12, male.

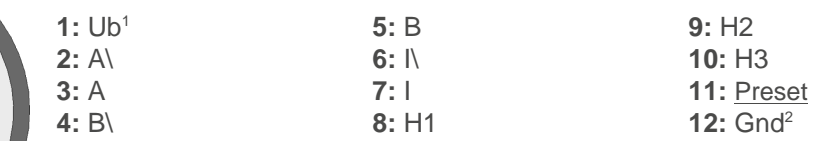

 $1$ Voltage supply.  $2$ Not connected to motor housing.

#### **Install and connect**

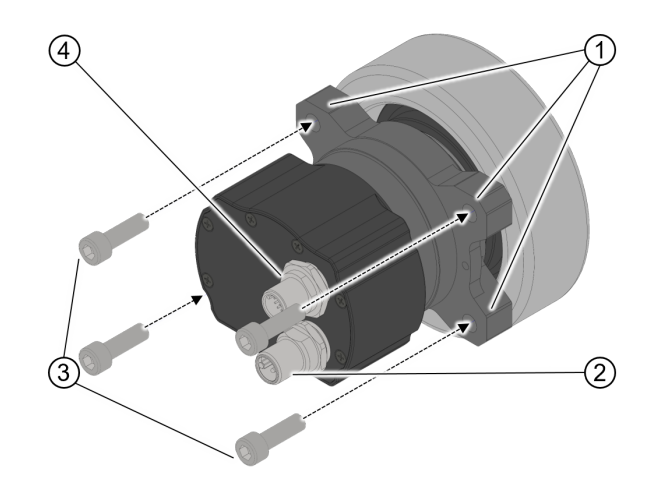

- **1.** Using suitable screws / tightening torques (3): fix the WD42 to your carry work at all four mounting points (1).
- **2.** Connect the control cables for encoder (4) and motor (2).
- **3.** Calculate the correct traction.
- Fig. 6: Three of the four mounting points. (1)

#### **Tire change (if allowed)**

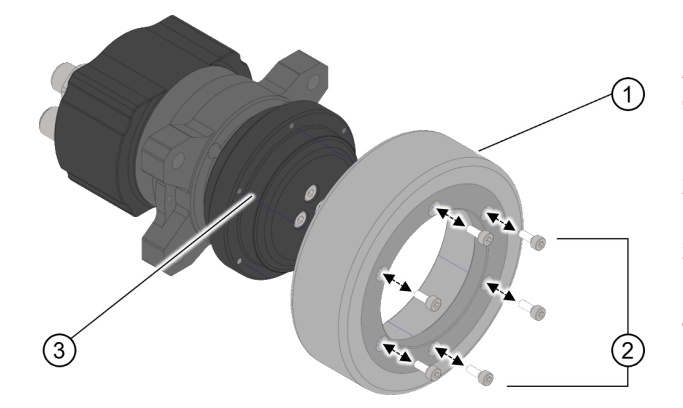

**NOTICE: Damage: from wrong wheel tightening.** Apply correct torque. Recommended screw (in case of loss): six M3x10 (ISO 4762-8.8).

- **1.** De-energize the motor (3).
- **2.** Use a 2.5-mm Allen key to loosen the six fixing screws (2) on the wheel flange.
- **3.** Change and re-tighten the tire (1) with **1.31 Nm** (2) on the wheel rim (3).
- **4.** Secure the screws (2); duly recycle the old tire.

Fig. 7: Six secured **ISO 4762 M3x10** Allen screws (2) hold the change tire (1) on the wheel rim (3).

#### <span id="page-7-0"></span>**Preset function**

With the preset function, you can set the internal index or the zero position of the encoder to a new position. The electronics of the encoder then stores this position and in the future then outputs the index signal or the zero position at this position.

# <u>|</u>

#### **CAUTION!**

### **Uncontrolled motor movements!**

► Switch off the control before you trigger the preset function.

► Restart your controller after the preset and, if necessary, recalibrate or perform another auto setup before switching the drive back to control operation.

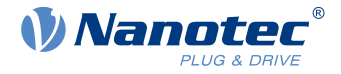

To define the new index or zero position, proceed as follows:

- **1.** Move to the desired position with the motor.
- **2.** Trigger the preset function by applying the supply voltage of the encoder to the preset pin. The voltage should be applied for at least 3 seconds.
- **3.** Switch off the power supply of the encoder. The next time the encoder is switched on, it outputs the index signal at this position (zero position).

# <span id="page-8-0"></span>**6 Sensor data format**

Depending on type, the WD42's encoder sends the data incrementally via two channels **A, B** plus index **I** or via **s**ynchron-**s**eriell-**i**nterface (SSI) as a 23-bit packet.

#### **Incremental output**

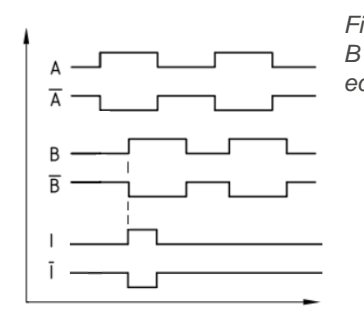

Fig. 8: Clockwise (viewing the motor drive shaft), the channel A signal precedes channel B by 90° (electrically). The index signal is 90° wide and synchronous to the channel B edge.

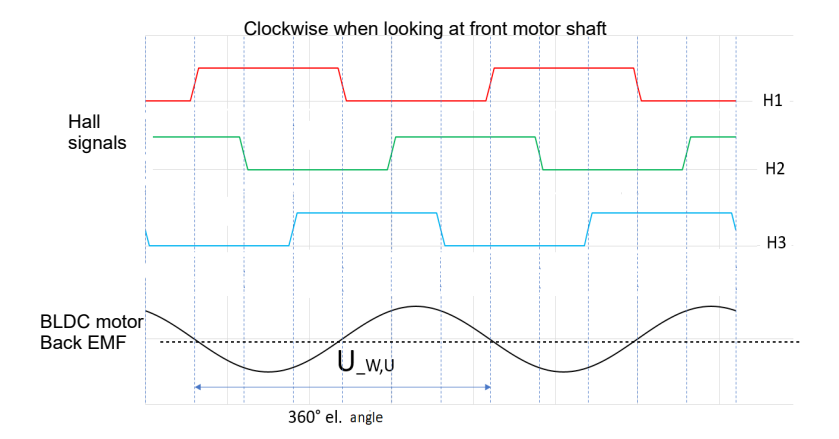

Fig. 9: The Hall signals (preconfigured only if attached to BLDC motors) are arranged such that the rising and falling Hall 1 edges lie at the zero crossings of the back EMF voltage Uw, u (phase voltage W after U).

The following signal levels (Ub =5 V, load = 20 mA) apply for differential encoder signals A, A\, B, B\, I, I\ :

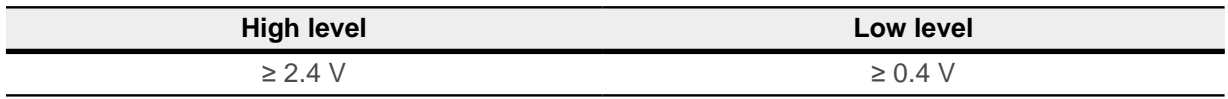

The following signal levels (Ub =  $5$  V, load =  $4$  mA) apply for Hall sensors Hall 1, Hall 2, Hall 3:

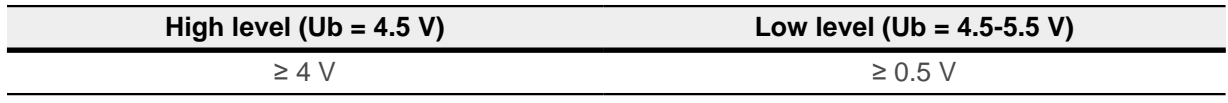

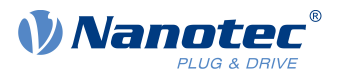

**SSI-Output**

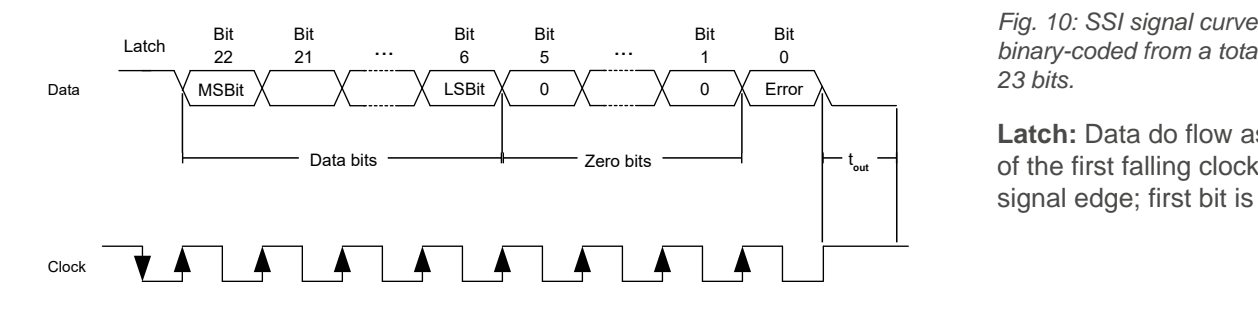

1 0 binary-coded from a total of Fig. 10: SSI signal curve, 23 bits.

> **Latch:** Data do flow as signal edge; first bit is 1.

**Data bits (position value):** The actual position transmits as of the next rising clock signal edge = data transfer (17 bits) with the highest value bit (MSB) first, each bit on the rising clock signal edge.

**Zero bits:** Five zero bits follow the data bits. **Error bit:** This end bit tells if internal errors occurred (= 0) or not  $(= 1)$ . After a **20-µs timeout** (t<sub>out</sub>), you can fetch a new data packet by clock signal. Ex works, the absolute encoder zero position is at the zero crossing of the back EMF voltage  $U_{w, u}$  (phase voltage W after U).

#### **Prepare the SSI for Nanotec controllers**

Edit the 33B0<sup>h</sup> **sub-inidices** below so that the Nanotec CPB controllers in Autosetup (see controller manual) duly process the encoder and its data:

| -31 | -30            | 29 | 28  |           |     |           |                   |  |  |                                                                               | 27 26 25 24 23 22 21 20 19 18 17 16 <b>0</b> (= error): value 1 if no |
|-----|----------------|----|-----|-----------|-----|-----------|-------------------|--|--|-------------------------------------------------------------------------------|-----------------------------------------------------------------------|
|     |                |    |     |           |     |           |                   |  |  | $\parallel$ POS $\mid$ POS $\mid$ POS $\mid$ POS $\mid$ POS $\mid$ POS $\mid$ | error occurred                                                        |
|     |                |    |     |           |     |           |                   |  |  |                                                                               | 15 14 13 12 11 10 9 8 7 6 5 4 3 2 1 0 <b>1 -5</b> : always value 0    |
|     | POS   POS  POS |    | POS | POS   POS | POS | POS   POS | $ pos $ 0 0 0 0 0 |  |  |                                                                               |                                                                       |

Fig. 11: Data in 23 bits: **E** for error, 17 **POS** for position, 5 zero bits

You need to write the following sub-inidices of 33B0<sub>h</sub> accordingly and restart the controller after saving:

- **1.** Set **33B0h:06h** to 2625000 ( baud rate in Hz).
- **2.** Set **33B0h:05h** to 23 (number of bits).
- **3.** Set **33B0h:07h** to 7FFFC0h (Position data: POS bits 6 to 22).
- **4.** Set **33B0h:09h** to 1 (error bit 0).
- **5.** Set **33B0h:0Bh** to 1 (error bit should have the value 1).
- **6.** To store the object: Insert 65766173h to **1010h:06h**.
- **7.** Restart the controller.

# <span id="page-9-0"></span>**7 Applied norms, conformities**

The risk analysis for this product proves the following conformities:

- RoHS directive 2011/65/EU2015/863/EU
- Maschinery directive 2006/42/EU

Only risks /hazards of duly installed and connected stand-alone products were assessed. Target group are [technically trained experts](#page-4-2), qualified for the product's assembly, commissioning and maintenance as part of an overall machine or system. Risks /hazards of the overall construction are excluded, as they must be rated by the target group. Before first start-up, you must integrate the product duly to standard, using the given fastening points.

# <span id="page-9-1"></span>**8 Imprint, versions**

© 2023 **Nanotec Electronic GmbH & Co. KG** │ Kapellenstr.6 │ 85622 Feldkirchen │ Germany │ Tel. +49(0) 89 900 686-0 │ Fax +49(0)89 900 686-50 │ info@nanotec.de │ www.nanotec.com │ All rights reserved. Error,

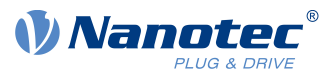

omission, technical or content change possible without notice. Quoted brands / products are trademarks of their owners and to be treated as such. Translation of the original version.

**Document ++ Added │ >> Changed │ ## Fixed** 1.0.0 2023.09 Release